ETAS

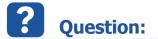

## Problem

There is a blocking Popup Window during INCA Hardware Initialization when **EE.exe** (Experiment Environment) is already started:

|                                                                        | s are running that also may access        |
|------------------------------------------------------------------------|-------------------------------------------|
| the hardware. This could result in<br>please shut down these applicati | a hardware conflict. To continue,<br>ons. |
| Application                                                            | Process                                   |
| Experiment Environment                                                 | EE.exe                                    |
|                                                                        |                                           |
|                                                                        | ж                                         |

## Reason

INCA calls the HSP-Tool during Hardware Initialization by default to check the Firmware, but **EE.exe** must not be opened at the same time.

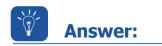

## **Solution**

Disable within INCA user settings the automatic Firmware Check during Hardware Initialization (sensible for LABCAR use case with LABCAR-CCI only):

16.08.2016

DRIVING EMBEDDED EXCELLENCE

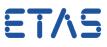

| Limited EMU RAM Calibration Session Log Path |             |                        | Paul<br>Hardy             |                                                                                                    |               |      |                |         | Gene     | -   |
|----------------------------------------------|-------------|------------------------|---------------------------|----------------------------------------------------------------------------------------------------|---------------|------|----------------|---------|----------|-----|
| Autostart                                    | Database    | Experiment             | Hardv                     | vare                                                                                                    | Hex Files     | Aut  | ocommit        | Impo    | rt / Exp | 101 |
| Option                                       |             |                        |                           | Value                                                                                                    |               |      |                |         |          | *   |
| Counter device mode recommended              |             |                        | No system suggestion      |                                                                                                    |               |      |                |         |          |     |
| Count frequency factor                       |             |                        |                           | 500                                                                                                    |               |      |                |         |          |     |
| Time stamp data type                         |             |                        |                           | REAL64                                                                                                    |               |      |                |         |          |     |
| Time Stamp Plausibility Check                |             |                        |                           | Time Stamp monotony check: Off<br>Sample frequency plausibility check: Off<br>Sample frequency plausibility tolerance [%]: 25<br>Logging of plausibility violations: Off |               |      |                |         |          |     |
| Automatic Firmware Check                     |             |                        | No                        |                                                                                                    |               |      |                |         |          |     |
| Show Data Freeze message boxes               |             |                        | Yes                       |                                                                                                    |               |      |                |         |          |     |
| Store hard                                   | ware device | information in MDF me  | easure <mark>fi</mark> le | No                                                                                                    |               |      |                |         |          | -   |
|                                              |             |                        |                           |                                                                                                    |               |      |                |         |          | -   |
| ·                                            |             |                        |                           |                                                                                                    |               | •    |                |         |          |     |
| Determine                                    | s whether a | firmware check (over H | SP) should                | l be do                                                                                                    | one each time | hard | ware is initia | alized. |          | *   |
|                                              |             |                        |                           |                                                                                                    |               |      |                |         |          |     |
|                                              |             |                        |                           |                                                                                                    |               |      |                |         |          | -   |

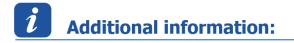

## In case of further questions:

You will find further FAQ here: www.etas.com/en/faq

Please feel free to contact our Support Center, if you have further questions.

Here you can find all information: http://www.etas.com/en/hotlines.php

436694254 / 8

This information (here referred to as "FAQ") is provided without any (express or implied) warranty, guarantee or commitment regarding completeness or accuracy. Except in cases of willful damage, ETAS shall not be liable for losses and damages which may occur or result from the use of this information (including indirect, special or consequential damages).

16.08.2016